Приложение к КОД № 2.1 «Короткие программы» по компетенции «Организация экскурсионных услуг»

# **Особые условия проведения демонстрационного экзамена с использованием дистанционных технологий и (или) информационно-телекоммуникационных сетей**

## **Приложение 3. ОПИСАНИЕ ТЕМАТИКИ ЭКСПОЗИЦИИ**

«Согласовано» Менеджер компетенции

Клименко Т.И.

### **ОПИСАНИЕ ТЕМАТИКИ ЭКСПОЗИЦИИ**

Организация работы над модулями С «Разработка экскурсионных программ обслуживания / экскурсий» и D «Проведение экскурсий» осуществляется посредством использования виртуального тура по одной из самых прославленных крепостей Севастополя, сыгравшая ключевую роль в Героической обороне Севастополя 1854 - 1855 гг. – Малахову Кургану.

Ссылка на виртуальный тур<http://virtual-sevastopol.ru/korabelnaya-krepost.html>

**Ссылка на виртуальный тур предоставлена для ознакомления с техническими нюансами «передвижения» по виртуальному туру и экспозиции. Уточненная тема экскурсии в рамках тематики экспозиции оглашается на демонстрационном экзамене (см. далее «Параметры для разработки фрагмента экскурсии»)**

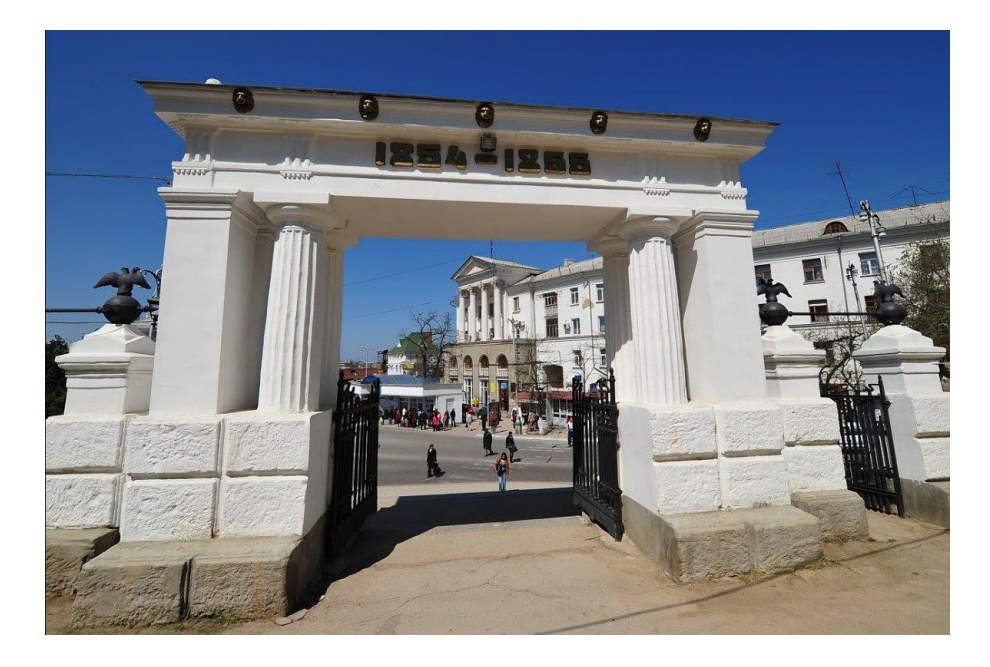

Малахов курган — господствующая высота в Севастополе, откуда открывается великолепная панорама города, дважды стал местом испытания воли и мужества защитников города. С разницей почти в сто лет во время Крымской войны и Великой Отечественной войны Малахов курган штурмовали превосходящие силы врага, уничтожали укрепления и людей огнем из артиллерийских орудий, но сумели взять высоту лишь, когда у его защитников закончились боеприпасы.

Мемориальный комплекс памятников обороны города в 1854—1855 гг., 1941— 1944 гг. «Малахов Курган» входит в состав Музея-заповедника героической обороны и освобождения Севастополя.

Ссылка на страницу Музея-заповедника: <https://sevmuseum.ru/>

## **Параметры для разработки фрагмента экскурсии**

*Тип*: интерактивная экскурсия

*Продолжительность:* 10-15 минут

*Общая тема*: «Малахов курган - память о доблести русских солдат»

Уточненная тема озвучивается на момент начала работы над модулем. Подтема разрабатываемого фрагмента экскурсии определяется участником самостоятельно в рамках уточненной темы.

*Например: уточненная тема - «Малахов Курган – ключевая точка в первой обороне Севастополя», подтема, определенная самостоятельно участником в рамках уточненной темы, - «Герои Малахова Кургана при первой обороне Севастополя»*

*Целевая аудитория*: взрослые, студенты *Количество экскурсантов*: 10 человек

*Отправная точка (начало) экскурсии может располагаться в любом определенном участником месте.*

*При подготовке можно использовать дополнительные информационные материалы:*

Ссылку на виртуальный тур<http://virtual-sevastopol.ru/korabelnaya-krepost.html>

**Требования по оформлению документов на разработанный фрагмент экскурсии**

1. Документы, разработанные участником во время работы над модулем, должны быть собраны и заархивированы в папку, подписанную фамилией и инициалами участника:

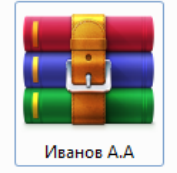

2. Последовательность и наименование документов в папке:

**■ 1 Титульный лист** 

■ 2 План фрагмента экскурсии

■ 3 Технологическая карта

■ 4 Опись материалов портфеля экскурсовода

<sup>а</sup> Портфель экскурсовода. 1. Дымковская игрушка (изображение)

**В** Портфель экскурсовода. 2. Филимоновская игрушка (изображение)

Материалы «портфеля» экскурсовода должны иметь подписанные названия и формат (напр., изображение, схема, текст и т.п.).

При наличии файлов, необходимых для интерактивных приемов, данные файлы необходимо подписать и расположить после материалов «портфеля» экскурсовода (напр., «Материалы для интерактива. 1. Викторина» и т.п.).

Форматы файлов: для текстовых документов – doc, docx; для изображений – jpeg; для заархивированной папки – zip, rar.

#### **Требования по проведению фрагмента экскурсии с использованием виртуального тура**

1. Проведение фрагмента экскурсии осуществляется с помощью передвижения по виртуальному туру.

2. При передвижении используются навигационные точки.

3. Проведение фрагмента экскурсии с использованием виртуального тура должно быть аналогично экскурсии в музее, поэтому инструктажи, комментарии к перемещению группы, ракурсы обзора объектов показа необходимо соблюдать с учетом данного требования.

4. Проведение фрагмента экскурсии проводится в режиме демонстрации экрана.

5. Перед началом проведения фрагмента экскурсии необходимо подготовить рабочее место:

- открыть страницу с виртуальным туром и перейти на первую навигационную точку либо на схему экспозиции;

- открыть файлы с материалами «портфеля» экскурсовода и материалами для интерактива (если таковые необходимы), убедиться, что все изображения корректны, «свернуть» их. Если файлы не открыты заранее, дополнительное время на их открытие во время проведения фрагмента экскурсии не выделяется.

6. Во время проведения фрагмента экскурсии при показе материалов «портфеля» экскурсовода файлы открываются с панели задач, на которую они свернуты.